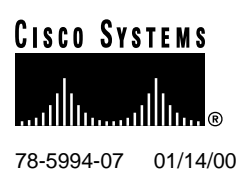

# Release Notes for Cisco Broadband Operating System Release 2.2.0

### **January 14, 2000**

These release notes discuss primary fixes, new features, important notes, open and resolved caveats, and the software upgrade process for the **Cisco Broadband Operating System (CBOS) Release 2.2.0**. Please refer to previous release notes for specific information concerning past releases.

For more detailed information about the features in these release notes, refer to the ["Related](#page-19-0) [Documentation" section on page 20](#page-19-0). Information about electronic documentation can be found in the ["Cisco Connection Online" section on page 20.](#page-19-1)

# **1. Contents**

These release notes provide the following information:

- [Introduction, page 2](#page-1-0)
- [New Features for the CBOS Release 2.2.0, page 2](#page-1-1)
- [Important Notes, page 9](#page-8-0)
- [Limitations and Restrictions, page 14](#page-13-0)
- [Open Caveats as of the CBOS Release 2.2.0, page 14](#page-13-1)
- [Resolved Caveats as of the CBOS Release 2.2.0, page 17](#page-16-0)
- [Information from Previous Releases, page 20](#page-19-2)
- [Related Documentation, page 20](#page-19-0)
- [Cisco Connection Online, page 20](#page-19-1)
- [Documentation CD-ROM, page 22](#page-21-0)

#### **Corporate Headquarters**

170 West Tasman Drive San Jose, CA 95134-1706 USA Cisco Systems, Inc. Copyright © 1999

Cisco Systems, Inc. All rights reserved.

# <span id="page-1-0"></span>**2. Introduction**

CBOS is the common operating system for most of Cisco's customer premises equipment (CPE) products. CBOS is modeled after Cisco's Internetworking Operating System (IOS) and features a similar command syntax and format. This operating system is bundled with the CPE products listed below and can also be downloaded from Cisco Connection Online.

The CBOS Release 2.2.0 supports the following Cisco ADSL CPE products:

- Cisco 675
- Cisco 675e

The CBOS Release 2.2.0 also supports the following Cisco SDSL CPE products:

• Cisco 633

**Note** The Cisco 633 product does not use all of the feature set of CBOS. When a feature listed in Section 3 does not apply to the Cisco 633, the feature is marked accordingly.

Cisco 673

### <span id="page-1-1"></span>**3. New Features for the CBOS Release 2.2.0**

The **CBOS Software Release 2.2.0** supports the following new features:

### 3.1 PAT Enhancements

**Note** The following PAT and NAT features do not apply to the Cisco 633.

CBOS Release 2.2.0 adds Port Address Translation (PAT) enhancements to existing Network Address Translation (NAT) functionality. PAT and NAT enhancements are discussed in the following sections.

### 3.1.1 NAT support for the XDMCP protocol

CBOS Release 2.2 adds NAT support for (X-Display Manager Client Protocol (XDMCP) used for communications between X-Displays (clients) and X Display Managers (XDM). CBOS does this by translating the XDMCP protocol *Request* message, which embeds display hosts IP address, using NAT. Support for a single Connection Address only is provided in the request message.

The XDMCP protocol uses User Datagram Protocol (UDP) port 177 for messaging between display host and the server host and Transmission Control Protocol (TCP) port 6000, for displaying.

For inside-display-outside-server configurations, a static NAT entry for TCP port 6000 is required. In the case of an outside-display-inside-server configuration a static NAT entry for UDP port 177 is required.

**Note** Indirect Queries from Displays are not supported.

### 3.1.2 Support for Wildcard Static NAT entries

CBOS Release 2.2.0 adds support for wildcard static NAT entries. With this feature, you do not have to create one static entry per service port. You can direct all incoming connections to a single inside host irrespective of the port (e.g., File Transfer Protocol (FTP), Telnet, or web interface). This feature is supported in both PPP mode and RFC1483 mode.

#### NAT Commands Using Wildcards

Previous versions of CBOS required that you explicitly enter the port number and protocol name when adding a static NAT entry. CBOS Release 2.2.0 does not require you to do this. See the following example for more information.

To add a static NAT entry with wildcards for both the port number and protocol name, enter the following:

#### **set nat entry add inside\_ipaddress**

To add a NAT entry with a wildcard protocol:

**set nat entry add inside\_ipaddress** *portnum*

#### NAT Commands With No Changes

The following NAT commands have not changed:

**Table 1 NAT Commands with No Changes**

| Command                                                 | <b>Description</b>                                                                                      |
|---------------------------------------------------------|----------------------------------------------------------------------------------------------------|
| set nat entry delete all                                | Deletes all NAT entries.                                                                                |
| set nat entry delete inside<br><i>inside ip address</i> | Deletes all NAT entries that match<br>the specified inside IP address.                                  |
| set nat entry delete outside<br>outside_ip_address      | Deletes all NAT entries that match<br>the specified outside IP address.                                 |
| show nat                                                | Displays all NAT entries,<br>including static and wildcard<br>Wildcard entries display as<br>asterisks. |

You can also override wildcard mapping with a specific mapping for a specific service. To direct different services to different hosts, you can specify a combination of specific NAT entries and wildcard NAT entries. NAT function first looks for a specific NAT entry that matches the port, protocol, and address and if one exists, NAT uses it. Otherwise, NAT uses the wildcard NAT entry.

#### NAT Commands With Changes

The following table shows the applicable changes in the NAT command syntax:

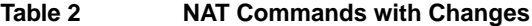

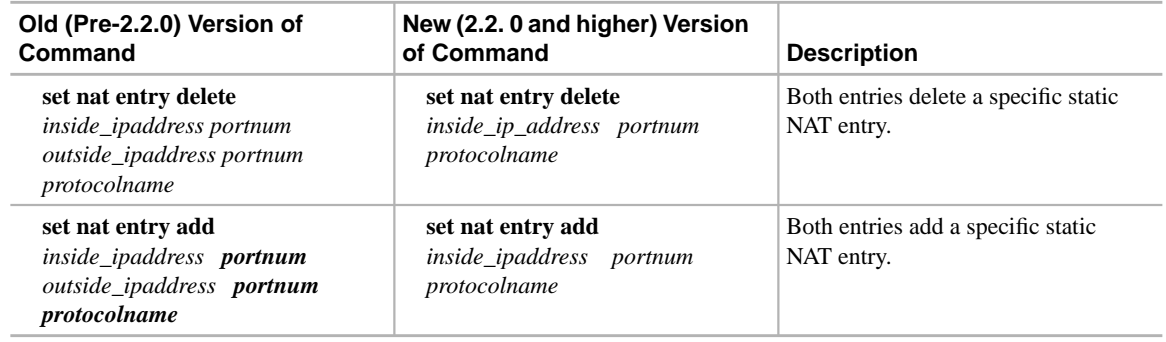

**Note** CBOS 2.2.0 supports both versions of the preceding commands. However, Cisco recommends that you use the latest version.

#### 3.1.3 Support for NAT Entries Using IPCP

This feature allows static NAT entries to automatically assume the Internet Protocol Control Protocol (IPCP) address. This means that you no longer have to specify the outside IP address, its port number or its protocol name. IPCP now assigns the outside IP address for translation in the case of PPP routing. In RFC1483 routing mode, the outside IP address has to be manually set.

#### 3.1.4 Support for NAT with VIP Interfaces

CBOS Release 2.2.0 adds support for using NAT with Virtual Interfaces (VIPs) selectively. This feature allows DSL service providers to set up multiple subnets to the CPE and NAT only one of the subnets. This works in the following manner:

- Physical interface ETH0 is configured as inside of the NAT boundary.
- All VIPs (virtual interfaces) and WAN0-0 are treated as outside networks.
- IP traffic between ETH0 and WAN0-0 only is translated when NAT is enabled in CBOS.
- IP traffic between VIP interfaces and other interfaces will not be translated.
- VIPs have to be configured manually whether NAT is enabled or not.

Since VIPs are virtual interfaces on top of ETH0 with the same MAC address, CBOS cannot differentiate ETH0 traffic from VIP traffic without explicitly looking at the IP addresses configured. See the following sections to see how NAT looks at the IP addresses to make this differentiation:

#### For data received on WAN0-0

If the destination IP address is the NAT inside global IP address, then NAT translates the address in an outside to inside direction. Otherwise, NAT does not translate the traffic.

For data received on ETH0 (including VIPs)

If the source IP address is part of ETH0 configured subnet and the transmit port is the WAN0-0 port, then NAT translates the address in an inside to outside direction. Otherwise, NAT does not translate the traffic.

When NAT is enabled, NAT translates only inside to outside traffic and outside to inside traffic. NAT treats traffic in the following manner:

- Inside to Outside traffic—Route first and translate (NAT) later
- Outside to Inside traffic—Translate (NAT) first and route later.

#### 3.1.5 Support for IGMP Proxy Support with NAT and PAT

CBOS Release 2.2.0 adds Internet Group Management Protocol (IGMP) proxy support with NAT and PAT. This support is mainly for IGMP messages and UDP data destined to multicast destinations. Applications such as IP/TV is be supported only in multicast (scheduled broadcasts) mode when PAT is enabled. Applications that employ unicast for session setup (signaling) and later use multicast for data will have to be handled individually and therefore may not work through PAT.

# 3.2 Support for OAM ping originating from the CPE

CBOS Release 2.2.0 adds support for end-to-end pings for Operations and Administrations Maintenance (OAM) loopback cells. For example:

#### **ping wan0-0**

Initiates end-to-end loopback OAM cell

The **ping** command reports OAM Loopback success or failure, but does not report any time based or other metrics.

### 3.3 Support for Error log enhancements

CBOS Release 2.2.0 supports the following error log enhancements:

• All lines are marked with a timestamp designating the time elapsed since boot-up. The timestamp is the following format:

DDD:HH:MM:SS

Where DDD is the number of days, HH is hours, MM is minutes and SS is seconds.

• The error log buffer now supports 20 entries with support for entries up to 80 characters (entries over 80 characters will be truncated).

The following types of messages are supported:

- wanX up, trained rate down, trained rate up, transmit power, receive gain, receive margin, baud and line quality
- wanX down
- PPP up
- PPP down
- LCP open
- IPCP open
- $IP x.x.x.x$
- PPP authentication failed
- PPP TermAck ("Termination Acknowledgement")
- Specific in-band messages: Session Timeout, Session Warning, Idle Timeout, Idle Warning, Busy
- Timeout idle/session period expired
- User requested disconnect

### 3.4 Display for negotiated Ethernet speed

**Note** The following feature does not apply to the Cisco 633.

CBOS Release 2.2.0 displays the negotiated speed (10 or 100Mbps) and duplex setting of the Ethernet interface.

### 3.5 Support for Exec Login Null

If the Exec password is null, CBOS Release 2.2.0 refuses Telnet login and displays the message "Connection refused, password not set" or equivalent.

### 3.6 Support for In-band message reporting

**Note** The following feature does not apply to the Cisco 633. This feature also requires the Cisco 6100 Release 2.3.0.

CBOS Release 2.2.0 displays all Digital Off Hook (DOH) related in-band messages to the console.

# 3.7 CBOS modifications for DOH compatibility

**Note** The following feature does not apply to the Cisco 633.

CBOS Release 2.2.0 supports the following modifications to display DOH information:

- Default web page displays the status of ppp
- Either the exec or the enable password allows exec access
- CLI displays in-band messages

### 3.8 Support for a DHCP Server Duplicate Address Timer

**Note** The following feature does not apply to the Cisco 633.

The DHCP Server Duplicate IP address timer is now programmable, with a default of once every five seconds. This parameter is a CBOS NVRAM parameter only.

### 3.9 Support for a DHCP Lease Enhancement

**Note** The following feature does not apply to the Cisco 633.

The DHCP server now immediately removes any leased addresses from its IP address table. Previous releases removed leased addresses after 180 seconds.

# 3.10 Support for CHAP

**Note** The following feature does not apply to the Cisco 633.

CBOS Release 2.2.0 supports the Challenge Handshake Authentication Protocol (CHAP). CHAP provides more secure password authentication than the Password Authentication Protocol(PAP). Also, CHAP/PAP negotiation is auto-detected.

## 3.11 Support for VC Priority Queuing

CBOS Release 2.2.0 supports priority queuing of Virtual Circuits (VCs) on a per VC basis. Priority queues allows you to prioritize one VC queue over another by provisioning separate High and Low priority queues. Per VC priority queuing is an important feature in order to prioritize voice and video packets over data.

### 3.12 TFTP Client support

CBOS Release 2.2.0 supports the Trivial File Transfer Protocol (TFTP) client, which is a key feature needed to support the emerging configuration-less CPE architecture. CPE can now request configuration files and software loads with the TFTP client support. Previous versions of CBOS supported TFTP Server functionality only.

### 3.13 Support for Reboot Timer

This feature allows you to set a timer for reboot at a specified interval, which prevents you from correcting the configuration locally.

# 3.14 Support for Expanded Exec Level Capability

**Note** The following feature does not apply to the Cisco 633.

For CBOS Release 2.2.0, the Exec level password rights allow the user to:

- Bring RADSL link Up
- Bring RADSL link Down
- Set PPP userid
- Set PPP password

# 3.15 Support for SNMP community names

**Note** The following feature does not apply to the Cisco 633.

CBOS Release 2.2.0 now supports the following Simple Network Management Protocol (SNMP) community names:

- public
- proxy
- private
- regional
- core

In addition, CBOS Release 2.2.0 provides better authentication and access control by supporting a list of SNMP Managers (instead of just one). This allows the Agent (c67x) to send traps to multiple SNMP Mangers instead of one location. This allows for more secure SNMP transactions with multiple IP addresses, instead of the current one. Each manager supports a community name. Authentication failures to the Agent result in Authentication TRAP messages being sent to the list of Managers. Traps can be enabled or disabled on a per manager basis.

### 3.16 New Commands

The CBOS Release 2.2.0 supports the following new commands:

• **set dhcp server tick** *#seconds*

Sets the DHCP server duplicate address checking timer.

**Note** This command does not apply to the Cisco 633.

### • **set ppp wan0-0 authentication** {**enabled**<sup>|</sup> **disabled**}

Sets PAP/CHAP on or sets no PPP authentication.

**Note** This command does not apply to the Cisco 633.

• **set atm pq { on | off }**

Sets ATM prior queuing on or off.

**Note** You must issue the **set atm pq** {**on** | **off** } command before issuing the **set int wan0-x priority** {**high** | **low**} command.

• **set int wan0-x priority** {**high**<sup>|</sup> **low**}

Sets the per-VC priority.

• **tftp** {*mode*} {*host*} {*filename*}

Allows you to download a new tftp client. The *mode* variable is either "image" or "config", *host* is the IP address of TFTP server.

• **shutdown** [**now**<sup>|</sup> **show**<sup>|</sup> **off** | <*#seconds*>]

Enables the shutdown reboot timer.

### <span id="page-8-0"></span>**4. Important Notes**

The following section describes information important to Release 2.2.0 of CBOS.

### 4.1 Upgrading to CBOS 2.2.0

The upgrade process is the same whether you use the Trivial File Transport Protocol (TFTP) or serially download the new image of the CBOS software. Once the new file is written to the flash, enter the reboot command from the CBOS command line to reset your system. The new image loads, decompresses two images, and programs the new images to the correct flash memory locations.

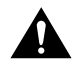

**Caution** Do not reset the system or halt its operation in any way during the upgrade process. Resetting while writing a new image to flash memory *will corrupt* the flash.

#### 4.1.1 TFTP Download

See the following instructions to use TFTP to download a new software image.

- **Step 1** Login to the Cisco equipment using the Enable password.
- **Step 2** Enable TFTP on the Cisco equipment.

set tftp enabled

**Step 3** Determine the equipment's IP address.

show int eth0

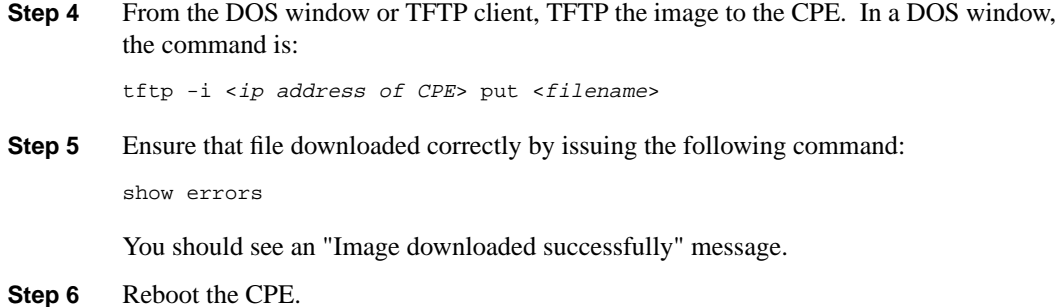

#### 4.1.2 Serial Download

To serially download the image, enter the following settings through a serial console connected to your system:

- 38.4 Kbaud
- No parity
- 8-data bits
- 1-stop bit
- No flow control

Upgrading from CBOS Version 2.1.0

See the following procedure if you are updating from CBOS Version 2.1.0:

**Step 1** Issue the following command from the CBOS command line:

set download code

The CPE begins downloading.

- **Step 2** Initiate a serial upload with the terminal program. In Hyperterminal, this is done by selecting Transfer-->Send--> then selecting the filename to send and XModem or Xmodem1K as the protocol.
- **Step 3** After the upload, the CPE automatically reboots and loads the new image.

The code sequence (shown below) is an *example* of what is displayed after a new image is serially downloaded; and the system is rebooted.

```
cbos# set download code
Downloading
 -- Download complete --
    Transferred 0009e600 bytes
Hello!
Cisco Broadband Operating System self-update code: Release 2.2.0
NOTE: Do not power off the Cisco 67x until update is finished!
Decompressing router ...
Erasing FLASH ...
Programming ...
Decompressing monitor ...
Programming ...
Hello!
User Access Verification
Password:
cbos>
```
### 4.2 Bridging Mode Procedures

**Note** This section does not apply to the Cisco 633.

When the Cisco 67x operates in bridge mode, it behaves like a wire connecting a local PC directly to a service provider's network. Bridge data is encapsulated using the RFC1483 or Point-to-Point Protocol (PPP) (Bridging Control Protocol (BCP)) protocol to enable data transport. Because bridges operates at a Media Access Control (MAC) layer only, applications requiring IP communication, such as Telnet, Trivial File Transfer Protocol (TFTP), Remote Dial-In User Service (RADIUS), Syslog, Ping, and the web interface, are not available unless a management VC is configured.

Cisco currently supports a learning bridge mode. The virtual path identifier/virtual channel identifier (VPI/VCI) configuration of the Cisco 67x is unaffected by the operational mode (bridging versus routing) of the device.

Cisco also provides two methods of configuring and managing the bridged Cisco 67x, through in-band bridging management or through a separate management VC. The two methods cannot be used simultaneously. If a separate management VC is used, the Cisco 67x can only be managed remotely through WAN0-1 and not from the local network.

With rfc1483 management enabled, you can manage the router using telnet. The following commands are accessible through the managed bridge:

- **ping**
- **telnet**
- **tftp**

The following procedure shows how to set up the Cisco 67x for in-band bridging management.

**Note** You must be in the **enable** mode to do the procedure below. You must perform the procedure in the sequence as shown.

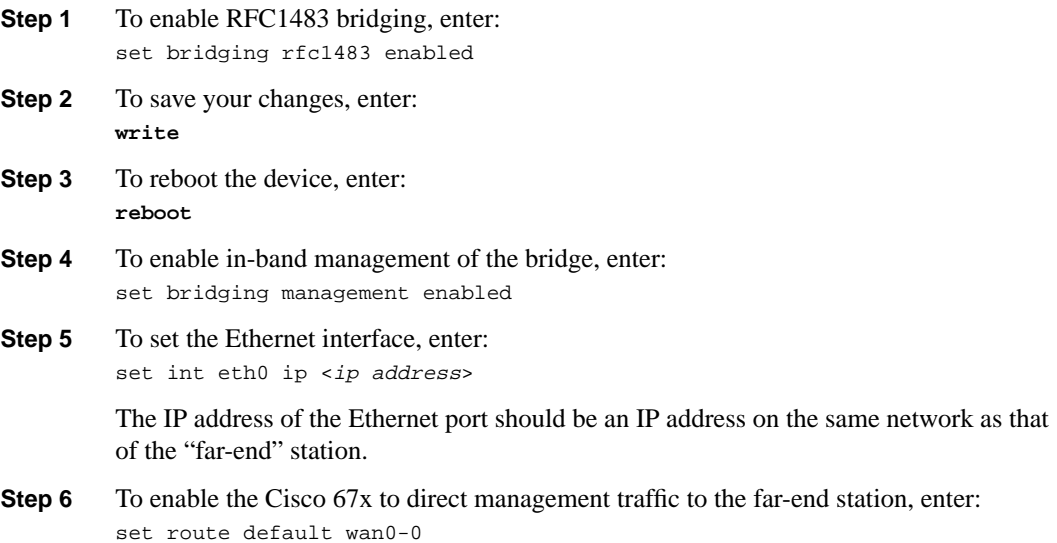

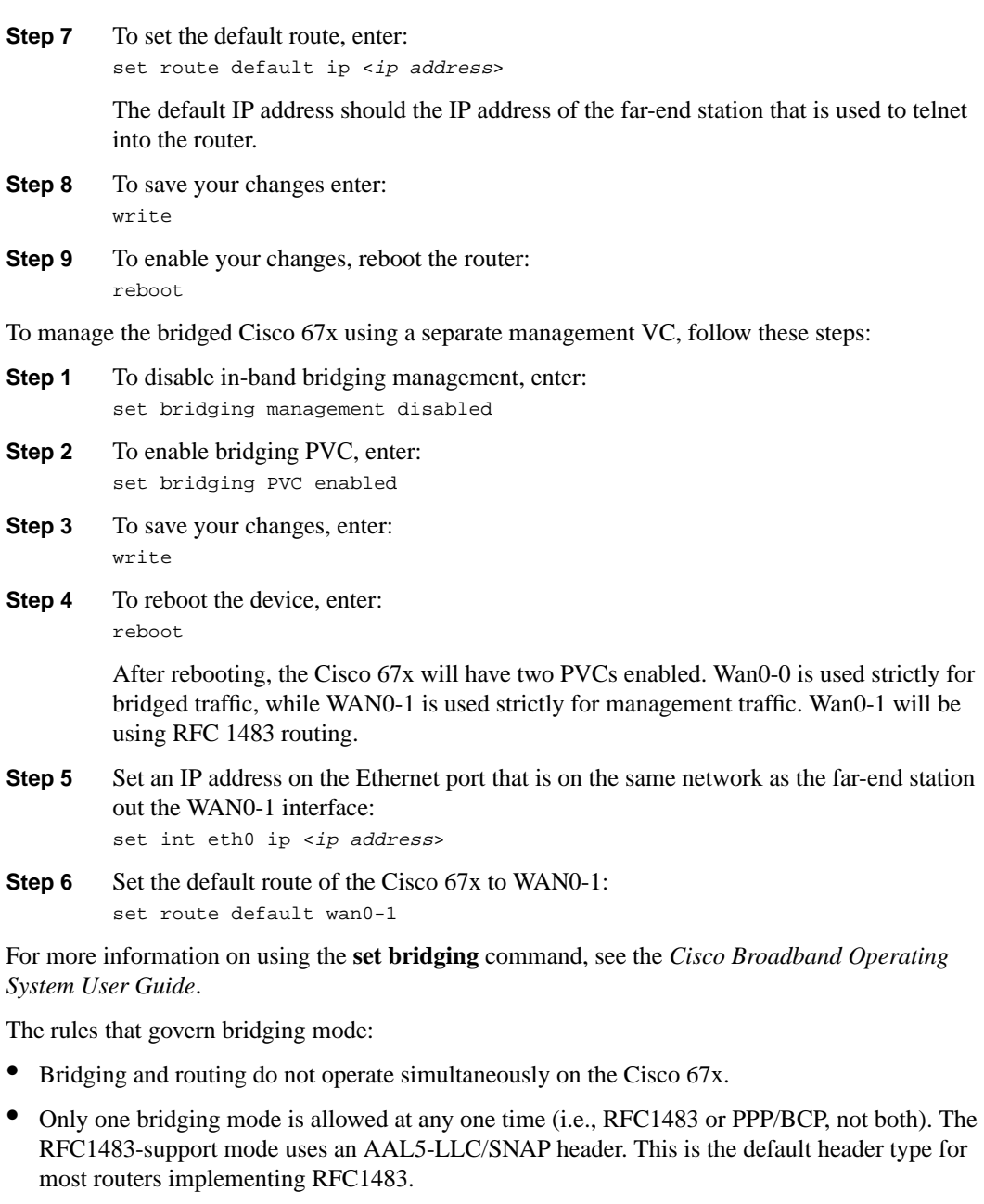

- The following commands do not work while in bridge mode:
	- **set route** (and setting static routes)
	- **—** RIP-related commands (**set** and **show**)
	- **—** Filter-related commands (**set** and **show**)
	- **—** Web interface (only allowed if management is enabled)
	- **—** RADIUS
	- **—** Syslog

If you choose bridging as your connection mode, also see the following sections in the "Configuration Procedures" chapter of the your router's installation and operation guide:

- The "Configure the WAN Ports" section.
- The "Configure Applications" section through the "Evaluate System Activity and Performance" section.

# 4.3 RFC Routing Procedures

**Note** This section does not apply to the Cisco 633.

See the following sections for instructions on setting up your network to run the Routing Information Protocol (RIP) in RFC Routing mode.

4.3.1 Scenario #1: Assign the Cisco 67x to a subnet of the network of the terminating (Cisco 6400 or equivalent) equipment's ATM subinterface

Use the example values listed in the following table to configure the Cisco 67x accordingly:

**Note** The following values are examples only.

**Table 3 Scenario #1--Sample Values for the Cisco 67x and the terminating equipment**

| Cisco 67x                   | <b>Terminating Equipment</b>               |
|-----------------------------|--------------------------------------------|
| ETH0: 192.168.18.1          | atm0/0/0.40                                |
| mask:255.255.255.248        | ip address 192.168.18.200<br>255.255.255.0 |
| WANO-0 destination: 0.0.0.0 | rip network 192.168.18.0                   |

With the example values above, the terminating equipment accepts RIP updates when they are sent from the 192.168.18.x network coming in on the terminating equipment's ATM subinterface (atm0/0/0.40).

The benefit of this method is that you do not have to issue additional commands to the Cisco 67x.

4.3.2 Scenario #2: Assign an IP address to the WAN0-0 interface on Cisco 67x that resides on the same network as the terminating equipment's ATM subinterface

Use the example values listed in the following table to configure the Cisco 67x accordingly:

**Note** The following values are examples only.

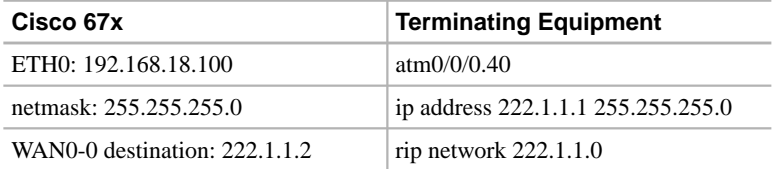

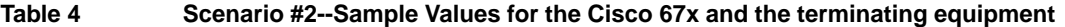

If the Cisco 67x is in RFC mode and has an IP address assigned to the WAN0-0 interface, it uses that address as the source address when sending a RIP update out WAN0-0, instead of using the Ethernet interface (ETH0) address. Since the WAN0-0 destination on the Cisco 67x in this example is on the same subnet as the terminating equipment's ATM subinterface, the terminating equipment processes the RIP update it receives from the Cisco 67x.

The drawback of this scenario is that you must use an IP address on the Cisco 67x destination IP and add another configuration step. However, it is necessary due to the unnumbered nature of the Cisco 67x's DSL/ATM interface.

# <span id="page-13-0"></span>**5. Limitations and Restrictions**

The following list describes known issues and functionality details.

- When you download a new configuration file, you must name it nscfg.xxx, where xxx can be any extension.
- The following **enable** level commands incorrectly list on the **exec** user help screen and should be disregarded. The commands are: **show running**, **show running#**, **show nvram**, and **show nvram#**.

# <span id="page-13-1"></span>**6. Open Caveats as of the CBOS Release 2.2.0**

See the following sections for a list of open caveats for the Cisco 675/675e as of CBOS Release 2.2.0.

# <span id="page-13-2"></span>6.1 Open Caveats for the Cisco 633 as of Release 2.2.0

[Table 5](#page-13-2) lists open caveats for the Cisco 633 as of CBOS Release 2.2.0.

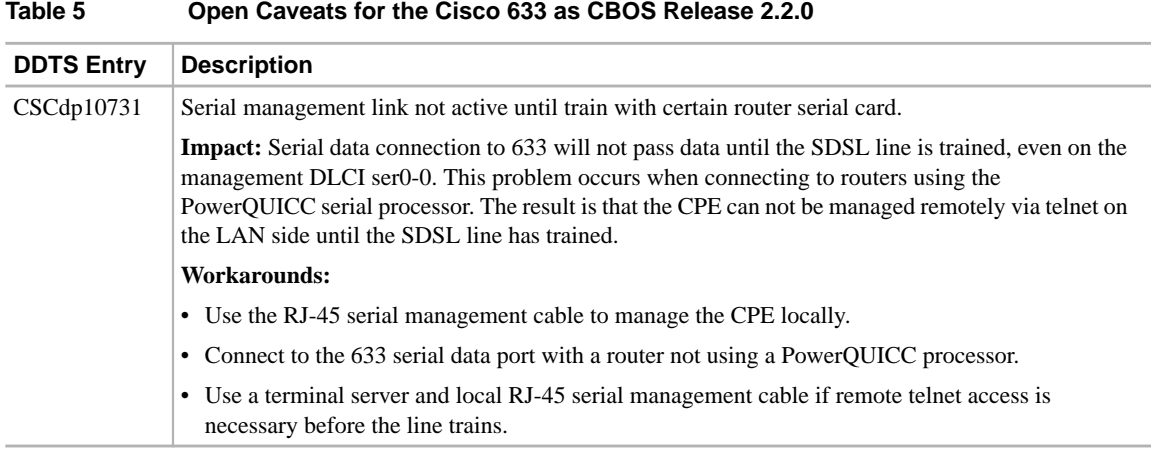

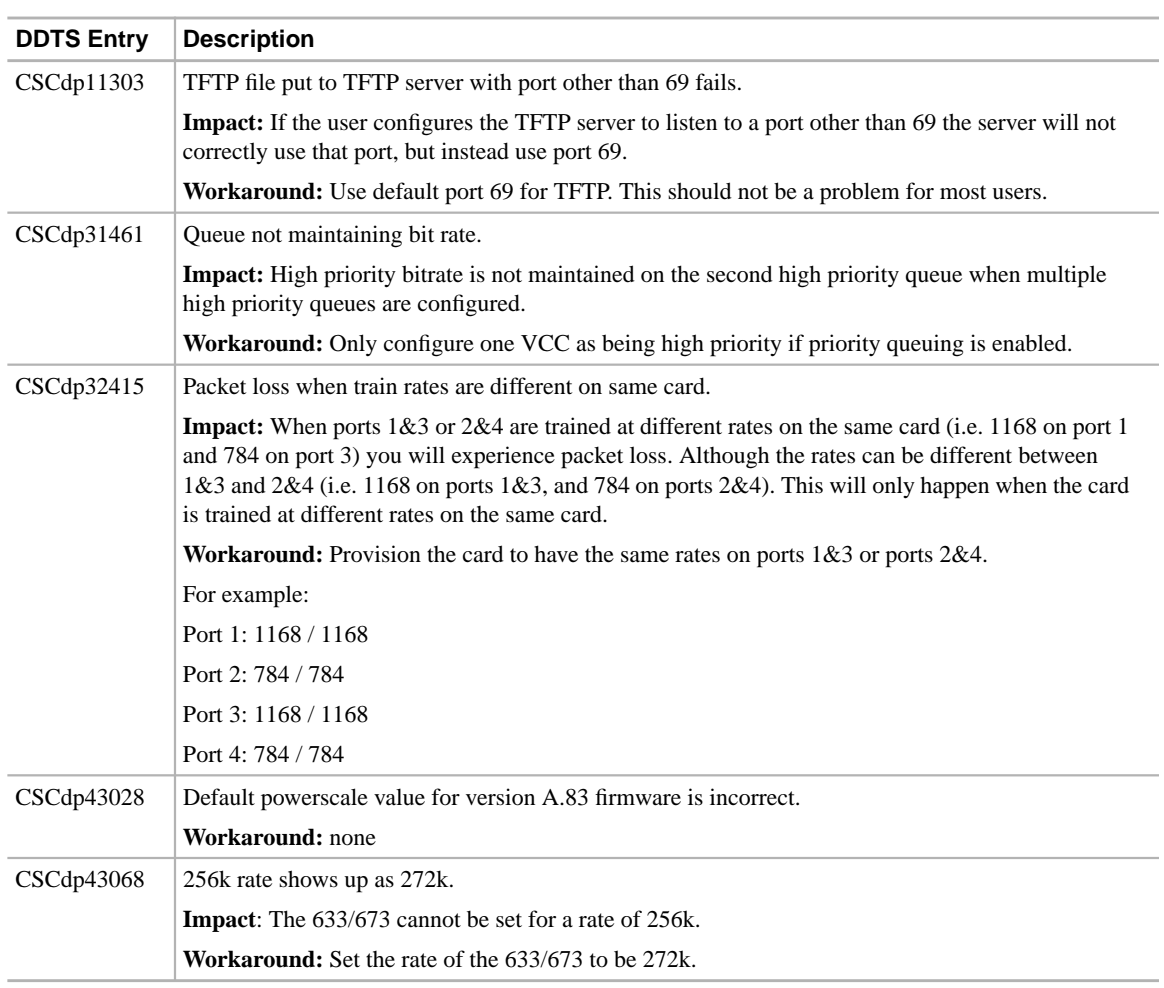

### **Table 5 Open Caveats for the Cisco 633 as CBOS Release 2.2.0**

# <span id="page-14-0"></span>6.2 Open Caveats for the Cisco 673 as of Release 2.2.0

[Table 6](#page-14-0) lists open caveats for the Cisco 673 as of CBOS Release 2.2.0.

**Table 6 Open Caveats for the Cisco 673 as CBOS Release 2.2.0**

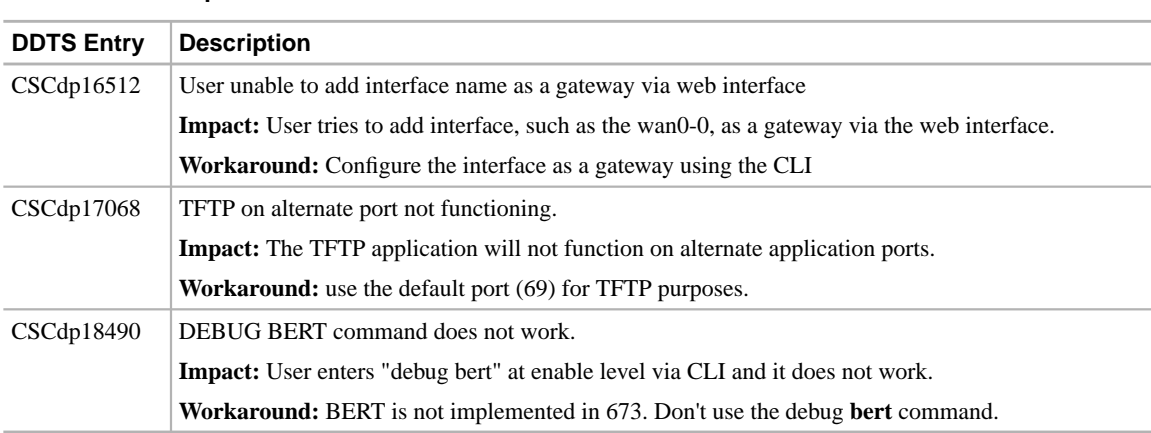

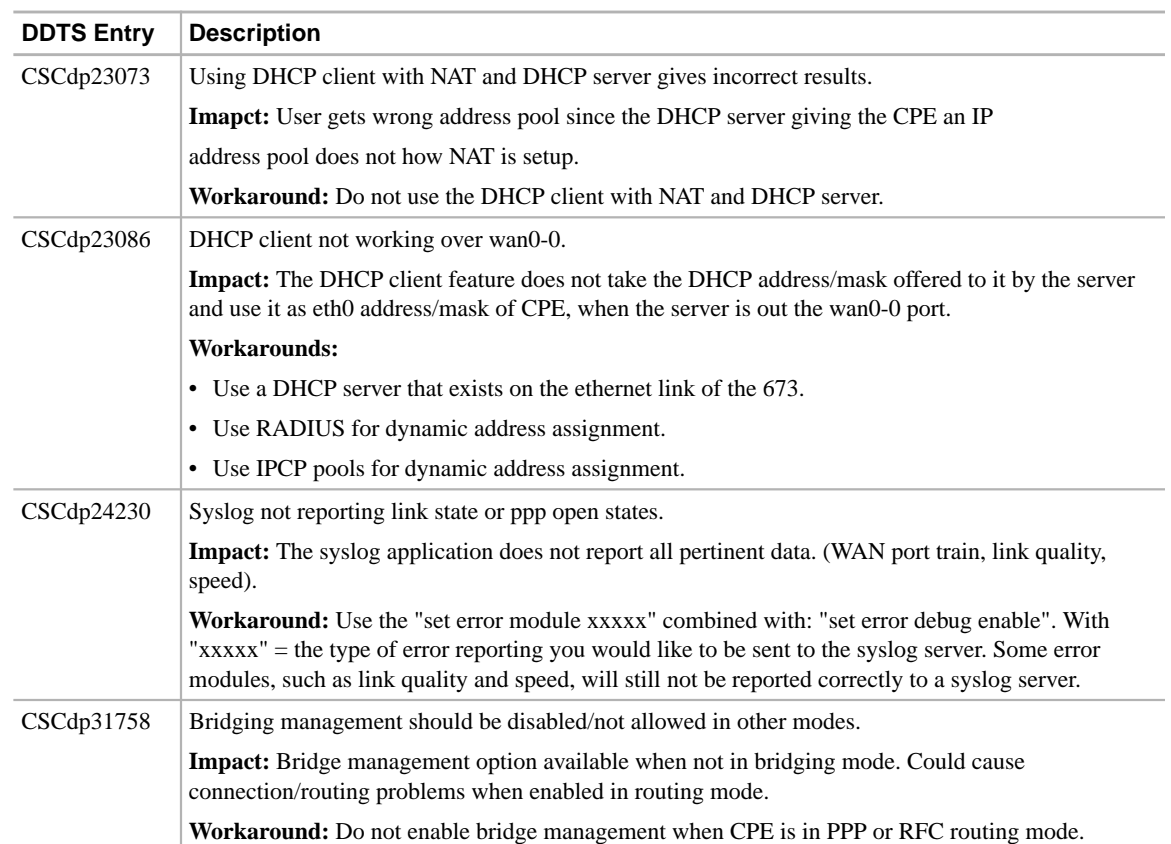

### **Table 6 Open Caveats for the Cisco 673 as CBOS Release 2.2.0**

# <span id="page-15-0"></span>6.3 Open Caveats for the Cisco 675/675e as of Release 2.2.0

[Table 7](#page-15-0) lists open caveats for the Cisco 675/675e as of CBOS Release 2.2.0.

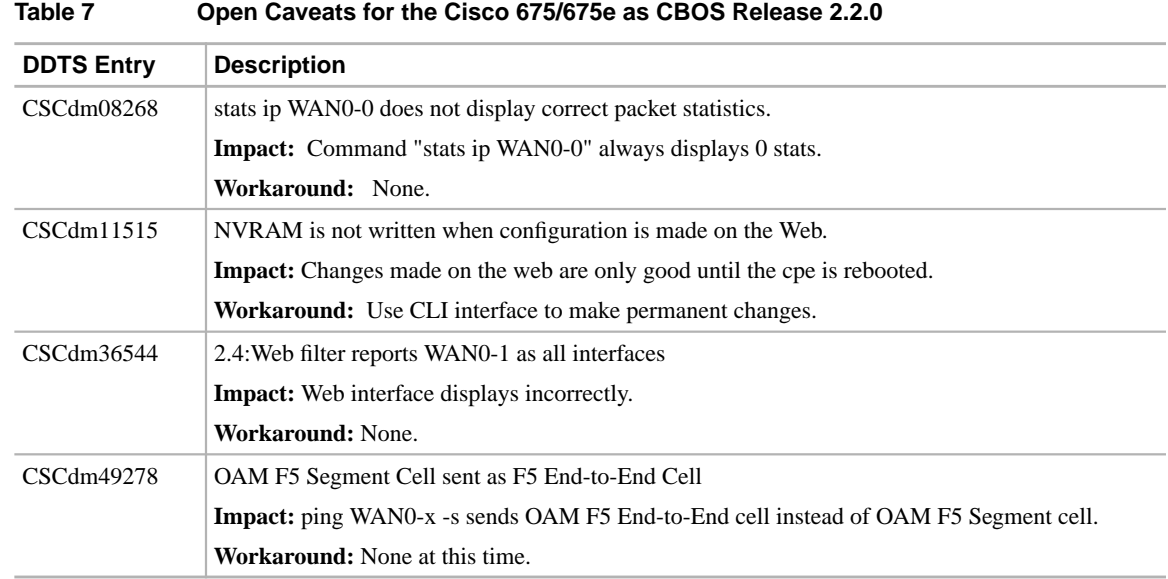

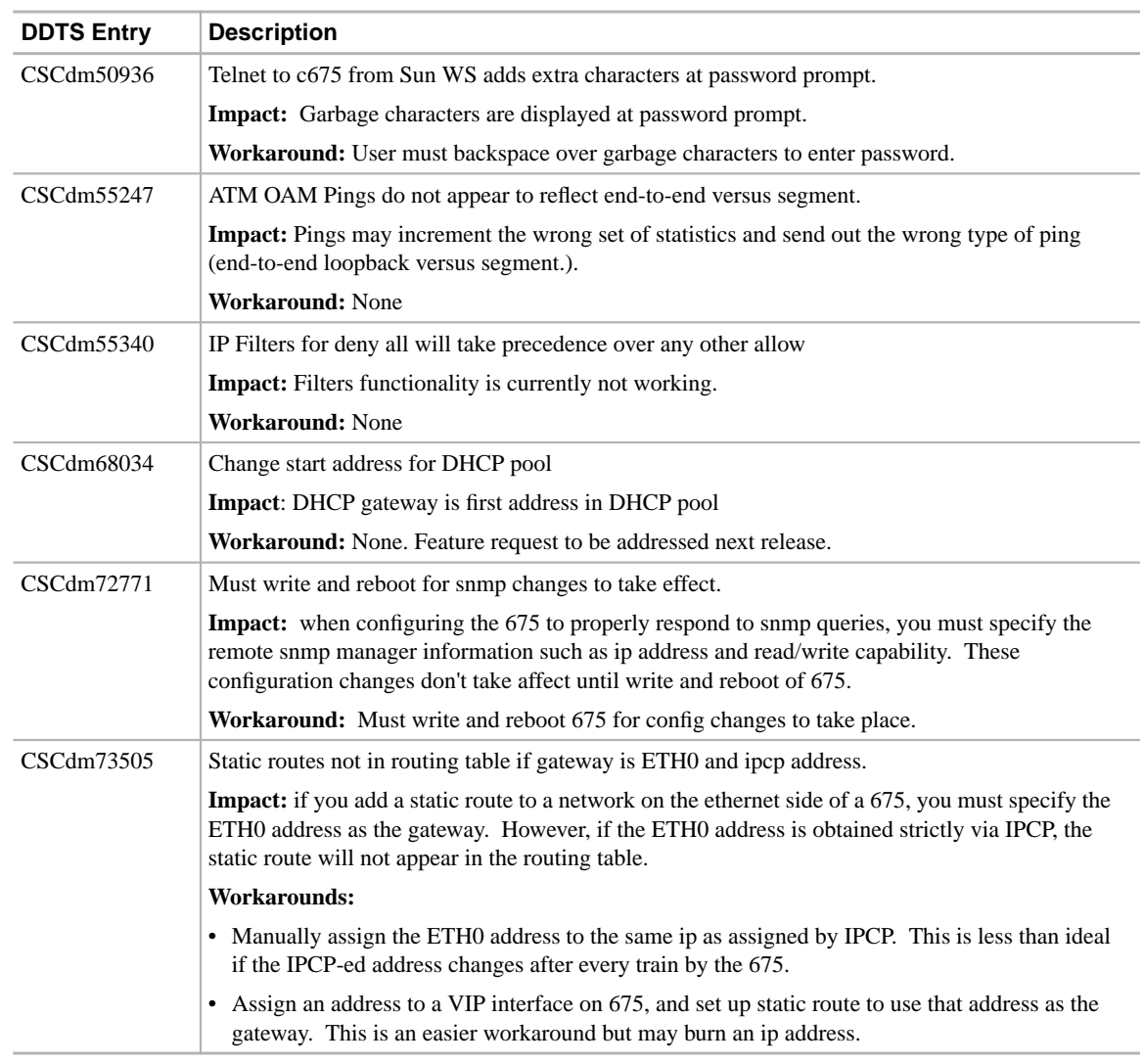

### **Table 7 Open Caveats for the Cisco 675/675e as CBOS Release 2.2.0**

# <span id="page-16-0"></span>**7. Resolved Caveats as of the CBOS Release 2.2.0**

The following tables list all resolved caveats as of the CBOS Release 2.2.0.

# <span id="page-16-1"></span>7.1 Resolved Caveats for the Cisco 633

[Table 8](#page-16-1) lists all resolved caveats for the Cisco 633 as of the CBOS Release 2.2.0.

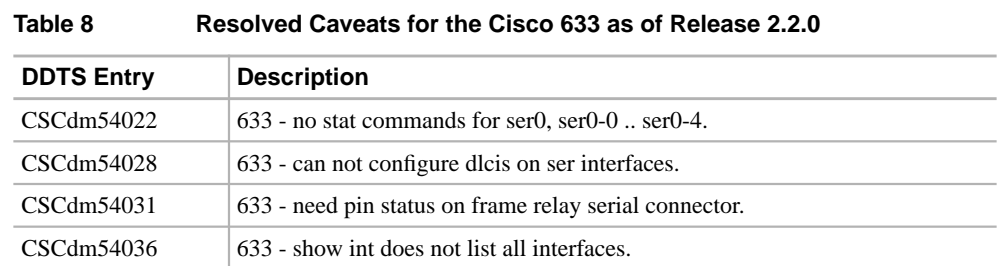

| <b>DDTS Entry</b> | <b>Description</b>                                                 |
|-------------------|--------------------------------------------------------------------|
| CSCdm54037        | 633 - uptime always show 0 time up.                                |
| CSCdm54038        | 633 - help command not correct for int ser0-x.                     |
| CSCdm54039        | 633 - addressing ser0-1 gives cryptic error message.               |
| CSCdm55957        | 633 - set int wan0 mode shows up twice in config.                  |
| CSCdp10092        | Shutdown command not present at exec or enable menus.              |
| CSCdp10101        | TFTP command produces garbage when typed at exec prompt.           |
| CSCdp10108        | Help text for Set error module command has typo.                   |
| CSCdp10112        | Set errors module fr command does not have confirmation message.   |
| CSCdp10118        | Set errors module none command displays bad confirmation message.  |
| CSCdp10125        | Set errors module telnet command displays no confirmation message. |
| CSCdp10128        | Set command appears in the exec mode menu.                         |
| CSCdp10720        | Routing table does not update until write/reboot.                  |
| CSCdp10744        | Must write and reboot after changing DLCI.                         |
| CSCdp10720        | Routing table does not update until write/reboot.                  |
| CSCdp10754        | show rfc only shows first two wan PVCs.                            |
| CSCdp10756        | User can enter set int ser0-0 enable/disable. Command not in       |
|                   | help.                                                              |
| CSCdp11313        | Changing of telnet port/remote IP needs write/reboot message.      |
| CSCdp11520        | set int wan0 down does not survive reboot.                         |
| CSCdp11524        | set int wan0 scrambling en/dis in CBOS but not functioning.        |
| CSCdp11861        | set SNMP traps and enabled fail to reboot.                         |
| CSCdp15509        | shutdown X command not functioning properly.                       |
| CSCdp15547        | Autoupdate program shows 67x product title.                        |

**Table 8 Resolved Caveats for the Cisco 633 as of Release 2.2.0**

# <span id="page-17-0"></span>7.2 Resolved Caveats for the Cisco 673

[Table 9](#page-17-0) lists all resolved caveats for the Cisco 673 as of the CBOS Release 2.2.0.

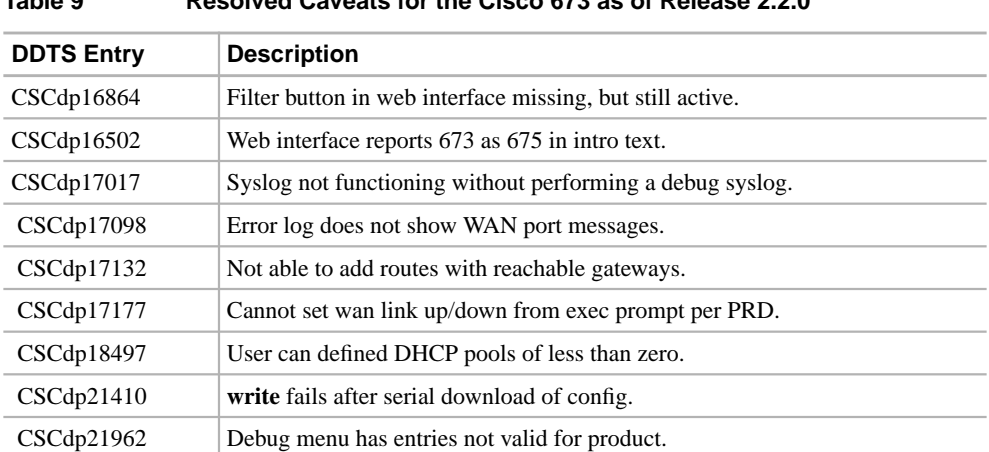

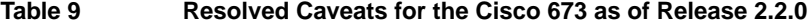

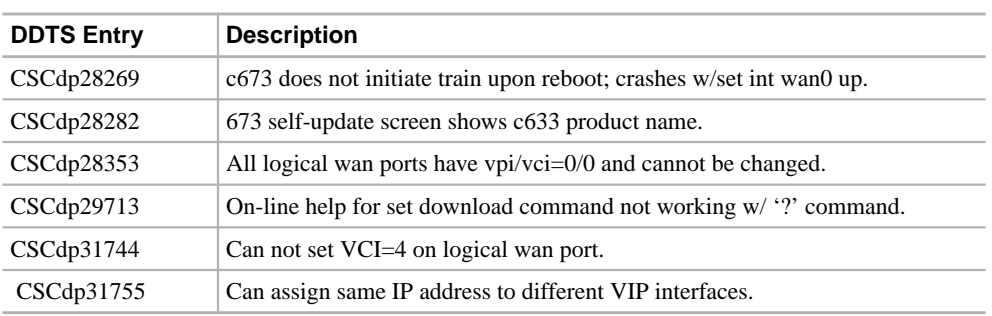

#### **Table 9 Resolved Caveats for the Cisco 673 as of Release 2.2.0**

# <span id="page-18-0"></span>7.3 Resolved Caveats for the Cisco 675/675e

[Table 10](#page-18-0) lists all resolved caveats for the Cisco 675/675e as of the CBOS Release 2.2.0.

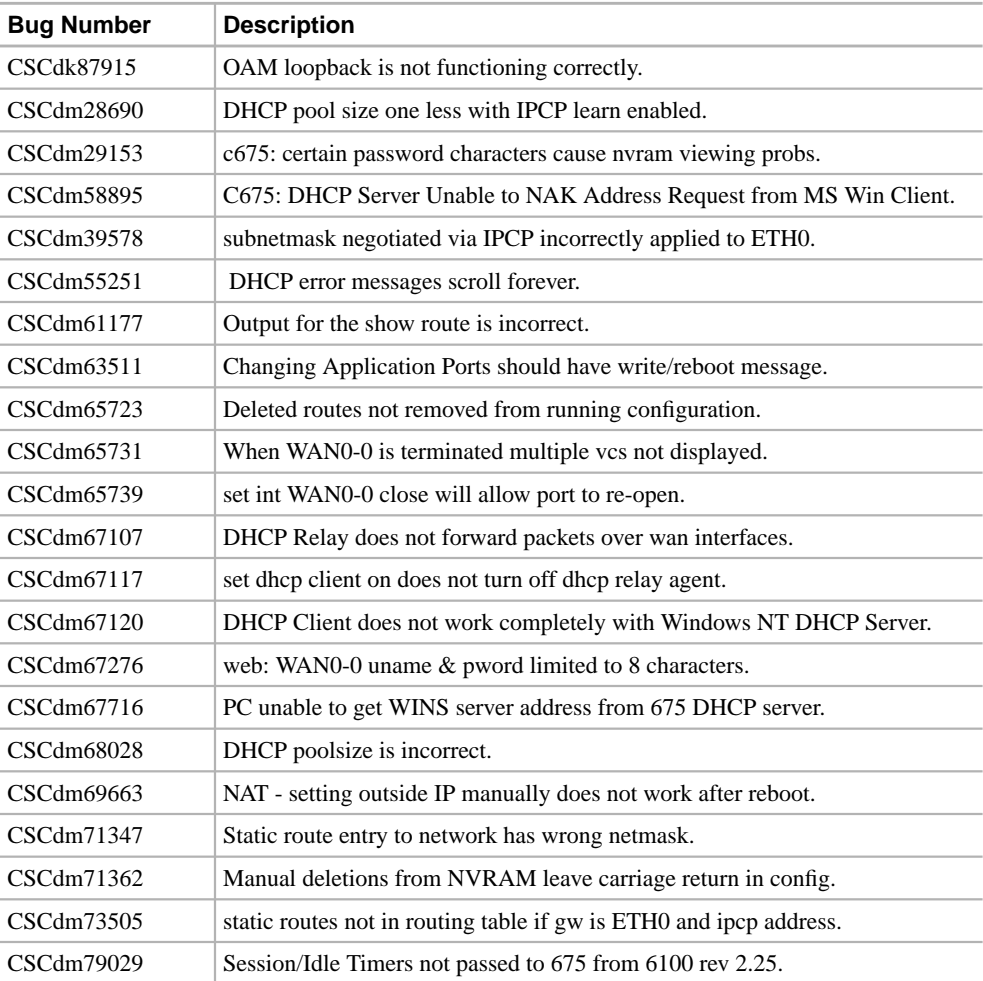

#### **Table 10 Resolved Caveats for the Cisco 675/675e as of Release 2.2.0**

# <span id="page-19-2"></span>**8. Information from Previous Releases**

The following new features are supported by CBOS Release 2.1.0. Each feature is described in the subsections indicated in parentheses.

- Supports Ethernet and ADSL Interface elements for the Enterprise MIB
- Supports RFC1483 Routing
- Provides primary and secondary WINS and DNS support for IPCP and DHCP server
- Provides an IPCP subnet mask option for PPP and DHCP server
- Supports enabling and disabling of DOH Mode
- Supports automatic enabling and disabling of PAP
- Supports a DHCP Relay Agent (plus Enterprise MIB Support)
- Supports virtual IP addresses
- Support for enhancements to DHCP Server
- Support for enhancements to NAT
- Support for multicast proxy option
- Support for clearing the ARP Table, IPCP Parameters, and passwords
- Support for the filtering of broadcast and multicast packets

# <span id="page-19-0"></span>**9. Related Documentation**

Use these release notes in conjunction with the documents listed in this section.

- *Cisco Broadband Operating System User's Guide*
- *Cisco 633 SDSL Modem Installation and Operation Guide*
- *Cisco 673 ADSL Router Installation and Operation Guide*
- *Cisco 675 ADSL Router Installation and Operation Guide*
- *Cisco 675E ADSL Router Installation and Operation Guide*

# <span id="page-19-1"></span>**10. Cisco Connection Online**

Cisco Connection Online (CCO) is Cisco Systems' primary, real-time support channel. Maintenance customers and partners can self-register on CCO to obtain additional information and services.

Available 24 hours a day, 7 days a week, CCO provides a wealth of standard and value-added services to Cisco's customers and business partners. CCO services include product information, product documentation, software updates, release notes, technical tips, the Bug Navigator, configuration notes, brochures, descriptions of service offerings, and download access to public and authorized files.

CCO serves a wide variety of users through two interfaces that are updated and enhanced simultaneously: a character-based version and a multimedia version that resides on the World Wide Web (WWW). The character-based CCO supports Zmodem, Kermit, Xmodem, FTP, and Internet e-mail, and it is excellent for quick access to information over lower bandwidths. The WWW version of CCO provides richly formatted documents with photographs, figures, graphics, and video, as well as hyperlinks to related information.

You can access CCO in the following ways:

- WWW: http://www.cisco.com
- WWW: http://www-europe.cisco.com
- WWW: http://www-china.cisco.com
- Telnet: cco.cisco.com
- Modem: From North America, 408 526-8070; from Europe, 33 1 64 46 40 82. Use the following terminal settings: VT100 emulation; databits: 8; parity: none; stop bits: 1; and connection rates up to 28.8 kbps.

For a copy of CCO's Frequently Asked Questions (FAQ), contact cco-help@cisco.com. For additional information, contact cco-team@cisco.com.

**Note** Support for this product is normally provided by your service provider. Please contact your service provider for your first level of support. If you need technical assistance and have purchased this product directly from Cisco or have a support contract with Cisco, contact Cisco's Technical Assistance Center (TAC) at 800 553-2447, 408 526-7209, or tac@cisco.com. To obtain general information about Cisco Systems, Cisco products, or upgrades, contact 800 553-6387, 408 526-7208, or cs-rep@cisco.com."

# <span id="page-21-0"></span>**11. Documentation CD-ROM**

Cisco documentation and additional literature are available in a CD-ROM package, which ships with your product. The Documentation CD-ROM, a member of the Cisco Connection Family, is updated monthly. Therefore, it might be more current than printed documentation. To order additional copies of the Documentation CD-ROM, contact your local sales representative or call customer service. The CD-ROM package is available as a single package or as an annual subscription. You can also access Cisco documentation on the World Wide Web at http://www.cisco.com, http://www-china.cisco.com, or http://www-europe.cisco.com.

If you are reading Cisco product documentation on the World Wide Web, you can submit comments electronically. Click **Feedback** in the toolbar and select **Documentation**. After you complete the form, click **Submit** to send it to Cisco. We appreciate your comments.

This document is to be used in conjunction with the documents listed in the "Related Documentation" section.

Copyright © 2000, Cisco Systems, Inc. All rights reserved.

Access Registrar, AccessPath, Any to Any, AtmDirector, Browse with Me, CCDA, CCDE, CCDP, CCIE, CCNA, CCNP, CCSI, CD-PAC, the Cisco logo, Cisco Certified Internetwork Expert logo, *CiscoLink*, the Cisco Management Connection logo, the Cisco Net*Works*logo, the Cisco Powered Network logo, Cisco Systems Capital, the Cisco Systems Capital logo, Cisco Systems Networking Academy, the Cisco Systems Networking Academy logo, the Cisco Technologies logo, ConnectWay, Fast Step, FireRunner, Follow Me Browsing, FormShare, GigaStack, IGX, Intelligence in the Optical Core, Internet Quotient, IP/VC, Kernel Proxy, MGX, MultiPath Data, MultiPath Voice, Natural Network Viewer, NetSonar, Network Registrar, the Networkers logo, *Packet*, PIX, Point and Click Internetworking, Policy Builder, Precept, ScriptShare, Secure Script, ServiceWay, Shop with Me, SlideCast, SMARTnet, SVX, *The Cell*, TrafficDirector, TransPath, ViewRunner, Virtual Loop Carrier System, Virtual Service Node, Virtual Voice Line, VisionWay, VlanDirector, Voice LAN, WaRP, Wavelength Router, Wavelength Router Protocol, WebViewer, Workgroup Director, and Workgroup Stack are trademarks; Changing the Way We Work, Live, Play, and Learn, Empowering the Internet Generation, The Internet Economy, and The New Internet Economy are service marks; and ASIST, BPX, Catalyst, Cisco, Cisco IOS, the Cisco IOS logo, Cisco Systems, the Cisco Systems logo, the Cisco Systems Cisco Press logo, Enterprise/Solver, EtherChannel, EtherSwitch, FastHub, FastLink, FastPAD, FastSwitch, GeoTel, IOS, IP/TV, IPX, LightStream, LightSwitch, MICA, NetRanger, Post-Routing, Pre-Routing, Registrar, StrataView Plus, Stratm, TeleRouter, and VCO are registered trademarks of Cisco Systems, Inc. or its affiliates in the U.S. and certain other countries. All other trademarks mentioned in this document are the property of their respective owners. The use of the word partner does not imply a partnership relationship between Cisco and any of its resellers. (9912R)